# Appointment Campaigns in MavCONNECT

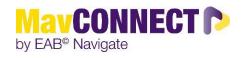

Rev 2-29-24

#### **General Overview:**

Appointment Campaigns allow staff to:

- 1) send a message and **appointment request** to a group of students and
- 2) track appointment scheduling and engagement (at-a-glance stats!)
- 3) send automated 'nudges' to campaign students who haven't scheduled via the campaign

This guide will show you how to set up an Appointment Campaign and provide best practices for doing so.

#### Things to consider before setting up an Appointment Campaign

- Who are your target students?
- What is the timeframe of your campaign? (The dates during which your appointment campaign link will be active to students, and the dates during which nudges can be sent.)
- What type of campaign/appointment service would you like to plan for?
  - You can only choose ONE appointment service type per campaign.
- How long do you want the appointments to be?
  - For campaigns, you can choose the Appointment Length you desire NOTE: it can be *different* than your standard default appointment length settings.
- Have all staff who are to be receiving appointments via the campaign set up the appropriate Availability and Appointment Service, with "Campaign" chosen in the Availability build?
- Who will be launching this campaign? A single staff person can be the campaign creator and will have the ability to add other staff to the campaign. You do not need to each launch your own campaigns unless that is desired.

#### Important things to note:

- Appointment Campaign configurations override ALL settings at the location level EXCEPT the Number of Hours Ahead of Time Students are Allowed to Schedule an Appointment setting.
  - This means: if your normal default appointment length is 45 minutes (as configured by MavCONNECT staff in the back-end), but you put in 30 minutes as the appointment length in your Appointment Campaign configurations, students will set up appointments for 30 minute durations *if* scheduling via the campaign. If they happen to schedule with you via the standard student scheduler they will be scheduled via the normal default appointment length.
- Appointment Campaign configurations also overwrite the "slots per time" configurations you set at the Availability creation level. This will mostly impact those who use Group Appts, and have varying number of slots depending on the location of the group appt. See us with questions, <u>mavconnect@mnsu.edu</u>, ext. 1548.
- There is an option to "Allow Scheduling Over Courses". This applies to *Instructors*. In most cases it would NOT be appropriate to check this box, unless you are an instructor connected to multiple lab classes on campus but are not actually teaching at those times. Then, you may want to check this box so that students can schedule at the same time as your courses, but beware, this applies to all courses.
- Scheduling Links are specific to the Appointment Campaign and to each student (each student will get a unique link). As such, scheduling links should not be shared! To help aid students in scheduling, the scheduling links will allow a student to schedule without logging in, so if you or they share a link, an appointment will be scheduled under the original student's account.
- Once you have launched your campaign, you will be able to return to it to easily see who has / has not yet scheduled and so on. You can also adjust other campaign items like nudges, etc.

• You will also be able to associate "eligible appointments" with the campaign, even if they were made outside of the campaign via the "Eligible Appointments" tab. This can help with metrics.

#### Launch an Appointment Campaign

1. Open the Campaigns page and select "Add New"

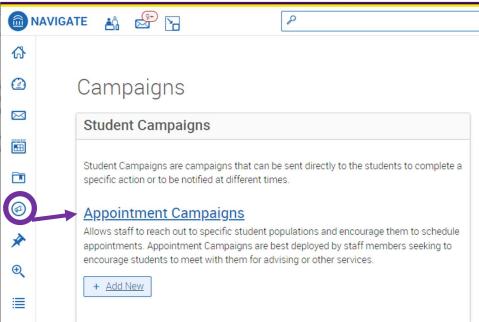

- 2. Set the **criteria** for the Appointment campaign then click continue.
  - a. **Campaign Name**: Visible to person creating the campaign and others who have access to view. Not visible to students.
    - NOTE: Start the Campaign Name with the most important info, like Academic Term. Some formats could include: Term, Population, Purpose; Term, Population, College, Purpose; Term, College, Purpose, Last name of user who created the campaign. Examples include: "SPR24 Freshmen Reg Campaign", "F25 1<sup>st</sup> Time Freshmen Business 15-to-finish", or "SPR24 Freshmen Bio Major Decl, J. Smith"
  - b. Instructions/Notes for Landing page: The instructions for students when they open the campaign link.
  - c. Care Unit: Your home Care Unit
  - d. Location: Your MavCONNECT Location
  - e. **Service**: Choose the Appointment Service (reason) you want associated with this campaign. I.e. the appointment reason students will sign up for. Only one Appointment Service can be chosen for a campaign.
  - f. **Course or Reason**: This option will only show up for those Appointment Services which have a course attached to them, such as BUS 295 Advising Appt
  - g. **Appointment Limit**: How many appointments you want students to schedule for this appointment service during this campaign. In most cases, this will likely be 1 appointment.
  - h. **Appointment Length**: How long the campaign appointment will be. Multiple durations available. This appt length will OVERWRITE the default appointment time length designated via the location configurations (determined by you and managed by the application administrators)
    - i. Faculty / Instructors: Your appointment service options have time lengths built into the appt name, so please be sure to choose the appt length here which matches your appt service name.
  - i. **Slots per Time**: Appointments can be individual or group. By adding more than one 'slot per time' you can have a group appointment. Max number is 500.
  - j. Campaign Reminders: Please choose email. Texting is not currently an option.
  - k. **Scheduling Window**: The dates when campaign appointments can be scheduled. Your campaign officially begins on the date of your first nudge.

#### I. HIT CONTINUE

|                                                                                                    |                                                                                                    | Campaign Details       |
|----------------------------------------------------------------------------------------------------|----------------------------------------------------------------------------------------------------|------------------------|
| Campaign Configurations                                                                                                    |                                                                                                    | By Mon 02/19/2024      |
| Campaign Name *                                                                                                    | Instructions or Notes for Landing Page:                                                                                                    | Recipients             |
| TEST - Appt Campaign w/ Joe Scholar - Jill cre                                                                             | reated Test of appt campaign with Joe Scholar - where do                                                                                                    |                        |
| ·                                                                                                    |                                                                                                    | Staff<br>Pending Setup |
| Care Unit: *                                                                                                    | Location: *                                                                                                    | Pending Setup          |
| Student Success Department X                                                                                               | SS - Student Success Department X V                                                                                                    | Bending Setup          |
| Service: *                                                                                                    |                                                                                                    | Campaign Ends          |
| SS - Test Appt type - default time changes 🛛 🗙                                                                             | $\langle \lor$                                                                                                    | Mon 02/19/2024         |
| Appointment Configurations                                                                                                 |                                                                                                    |                        |
| Appointment Limit: *                                                                                                    | Appointment Length: *                                                                                                    |                        |
| Appointment Limit: *                                                                                                    | Appointment Length: *                                                                                                    |                        |
| Appointment Limit: *       1     ×       Slots Per Time: *                                                                 | Appointment Length: *                                                                                                    |                        |
| Appointment Limit: *       1     ×       Slots Per Time: *                                                                 | Appointment Length: *                                                                                                    |                        |
| Appointment Limit: *       1     ×       Slots Per Time: *                                                                 | Appointment Length: *                                                                                                    |                        |
| Appointment Limit: *     Slots Per Time: *   Allow Scheduling Over Courses  Staff Reminders: Recipient Rer                 | Appointment Length: *                                                                                                    |                        |
| Appointment Limit: *  1   Slots Per Time: *  Allow Scheduling Over Courses                                                 | Appointment Length: *        75 min     ×                                                                                                    |                        |
| Appointment Limit: *    Slots Per Time: *  Allow Scheduling Over Courses  Staff Reminders: Recipient Rer Email Text Zemail | Appointment Length: *                                                                                                    |                        |
| Appointment Limit: *                                                                                                    | Appointment Length: *       Image: Appointment Length: *       Image: Appoi |                        |
| Appointment Limit: *                                                                                                    | Appointment Length: *       Image: Appointment Length: *       Image: Text                                                                                                    |                        |
| Appointment Limit: *                                                                                                    | Appointment Length: *       Image: Appointment Length: *       Image: Appoi |                        |

# Adding students to the Appointment Campaign

3. **Search** to find recipients for the campaign. You can use the **advanced search** to find specific populations of students, you can search by "Assigned To", or you can use a pre-defined saved *Student List* or *Saved Search* (under the "Student Information Area") (Automation options in this area are coming.)

| Saved Searches -                                    |                              |                                              |                                                 |
|-----------------------------------------------------|------------------------------|----------------------------------------------|-------------------------------------------------|
| Keywords (First Name, Last Na<br>mail, Student ID)? |                              |                                              |                                                 |
| LMS                                                 | ation First Name, Last Name, | Student ID, Category, Tag, Gender, Race or E | thnicity, Student List, Last Login <sup>4</sup> |
| First Name <sup>2</sup>                             | Last Name, Last Name,        | Student ID, Category, Tag, Gender, Race or E | thnicity, Student List, Last Login <sup>4</sup> |
| LMS                                                 | 2                            |                                              | 2                                               |

- a. Once you have entered in your search criteria, click on **search** to populate a list of students.
- b. If you would like to send to all students, select the checkbox at the top next to name, this pops up a message that allows you to select all students (circled below).
- 4. Once you have selected the recipients, click on continue. You can also REMOVE students from this campaign at this point.

| Search Modify Search                                        |                                      |                       |      |    |
|-------------------------------------------------------------|--------------------------------------|-----------------------|------|----|
| Actions *                                                   |                                      |                       |      |    |
|                                                             | 100 items on this page are selected. | Select all 135 items. |      |    |
| NAME                                                        |                                      |                       | ¢ ID | \$ |
| Add Recipients To Campaign<br>Review Recipients in Campaign |                                      | (                     |      |    |
| Actions •<br>NAME                                           | _                                    | ÷                     |      |    |
| Scholar, Joe                                                |                                      |                       |      |    |
| K Back Add More Recipients                                  | Save and Exit                        | Continue >            |      |    |

- 5. Select Staff for the Campaign menu. Once finished, click "Continue".
  - a. Staff members who have availability built using the Appointment Service you chose in the first section of this campaign build will be shown here. Staff MUST HAVE CHOSEN "Campaign" as an option when building their availability. Ensure that all necessary staff member have built their availability before you build/send the campaign.

#### Select Staff For Campaign

| Ava | ilable Staff | Include Appointment Availabilities?                                             |
|-----|--------------|---------------------------------------------------------------------------------|
| ID  | NAME         | AVAILABLE TIMES                                                                 |
|     | Jill Fischer | For: Campaigns Mon-Fri 8:00am - 5:00pm CT (February 5, 2024 - February 9, 2024) |

#### Add Welcome Message, Nudges, and Success Message

- Nudges allow for more communication from you to students during an Appointment Campaign.
- Each nudge is an email sent from within MavCONNECT to your campaign list.
- Welcome messages send immediately after starting the campaign.
- Other nudge messages are sent the morning of the date chosen when you create the nudge. Some may be slightly delayed, as with any large transmission.

- 6. Click on "Add Nudge" to create your first nudge / Welcome Message.
  - **a.** Note: You must create at least one nudge per campaign; however, you can create more.
  - **b.** You can add an attachment if you like (see bottom of screen)
  - **c.** Preview your message there you will see your "Schedule an Appointment" link which will pull in the calendars of the staff members you chose in an earlier step, who must have availability for the Appointment Service you chose.

Appointment Campaign: TEST - Appt Campaign w/ Joe Scholar - Jill created

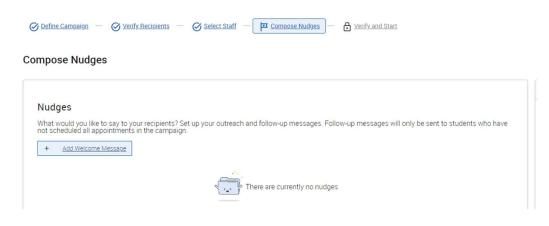

7. For emails, create a subject line and customize the message. A preview of the message shows to the right.

| Compose Message                                                                                                    |                                                                                                    | Preview Email                                                                                                    |
|----------------------------------------------------------------------------------------------------|----------------------------------------------------------------------------------------------------|----------------------------------------------------------------------------------------------------|
| Subject *                                                                                                    |                                                                                                    | Andrew Cakedula an Annaintwant with VVVV tadaul                                                                                                    |
| {Sstudent_first_name}, Schedule an Appointment with XXXX today                                                                                                    |                                                                                                    | Andrew, Schedule an Appointment with XXXX today!                                                                                                    |
| Message +<br><b>B</b> <i>I</i>   := := ∅   Paragraph ∨   Merge Tags ∨  <br><b>Helio (Sstudent_first_name):</b><br>We hope your opring term is going well!<br>We are centrique for advision, and invite you to please schedule | ← ←<br>tran appointment for SS - Test Appt type - default time changes at SS - Student,<br>ofowing link, celect a time that works with your othedule, and click Gave. You will<br>ou can also log into MarcONNECT Students (desktop or app) to find these |                                                                                                    |
| (scchedule_link)<br>If you are unable to schedule via this link, please email us at xxxx                                                                                                    | Comnsu.edu or call our office at xxx-xxx-xxxx.                                                                                                    | Please Schedule Your Student Success Department                                                                                                    |
|                                                                                                    |                                                                                                    | <ul> <li>Appointment.</li> </ul>                                                                                                    |
| Available Merge Tags 0                                                                                                    |                                                                                                    | Hello Andrew:                                                                                                    |
|                                                                                                    |                                                                                                    | We hope your spring term is going well!<br>We are cearing up for advising, and invite you to please schedule an appointment for SS - Test                                                                                                    |
| {Sstudent_name}<br>                                                                                                    | Inserts the first name and last name of the student                                                                                                    | We are gearing up for adviping, and invite you to please achedule an appointment for SS - Test<br>Appt type - default time changes at SS - Student Success Department by Pebruary 19. To do do,<br>please click the following link, select at time that works with your achedule, and click Save. You<br>will receive an email confirming the appointment time and defails. You can also log into<br>MarCONNECT Students (decktoor app) to find these appointment defails. |
|                                                                                                    |                                                                                                    | Thank you, and we look forward to meeting with you!                                                                                                    |
| {Sstudent_last_name}                                                                                                    | Inserts the student's last name                                                                                                    | Schedule an Appointment                                                                                                    |
| {\$schedule_link}                                                                                                    | Inserts a link to schedule the appointment                                                                                                    | You can also copy and paste this address into your web browser.<br>https://mnsu.campus.eab.com/a/123456                                                                                                    |
| {Semail_signature}                                                                                                    | Insert your email signature                                                                                                    | If you are unable to schedule via this link, please email us at <u>xxxx@mnsu.edu</u> or call our office at<br>xxxxxx00000000.                                                                                                    |
| Add Attachment:<br>Choose File No file chosen<br>Welcome Message Date: © 02/05/2024                                                                                                    |                                                                                                    | Want to learn more about this email? Visit your <u>MaxCONNECT</u> account or the <u>MaxCONNECT website</u> .                                                                                                    |
| Nudge Dates:                                                                                                    |                                                                                                    |                                                                                                    |
| * Specific Dates:<br>N/A                                                                                                    |                                                                                                    |                                                                                                    |
| * Relative intervals after added to campaign:<br>N/A                                                                                                    |                                                                                                    |                                                                                                    |

- 8. After you create the nudge message, click on "Save Welcome Message" to continue.
  - a. You can add additional nudges after this step to send reminders to the students who have NOT yet made their appointments.
  - b. Don't forget to add a "Success Message" if desired!

#### Compose Nudges

| Nudges<br>What would you like to say to your recipients? Set up your outreach and follow-up messages. Follow-up messages will only be sent to students who have not scheduled all appoint<br>+ Acc Trusce<br>Welcome Message                                     | ments in the campaign.          |
|----------------------------------------------------------------------------------------------------|---------------------------------|
| Send Date: 02/05/2024                                                                                                    |                                 |
| Email Subject: (Sotudent_first_name). Schedule an Appointment with XXXXI today!                                                                                                    |                                 |
| Email Message: Please schedule your Student Success Department                                                                                                    |                                 |
|                                                                                                    |                                 |
|                                                                                                    |                                 |
| Success Message (Optional)                                                                                                    |                                 |
| What would you like to say to your recipients if they complete your objective? This message will be sent within a day of the recipient scheduling all campaign appointments or ever<br>communication purposes only and will not be included in campaign metrics. | its. The success message is for |
| + Acc Success Message                                                                                                    |                                 |
| No success message specified for this campaign.                                                                                                    |                                 |

c. You may want to change up the Subject Line, or add "Reminder" etc. Up to you!

| ect *          |                                                                       |
|----------------|-----------------------------------------------------------------------|
| tudent_first_n | ame), Schedule a Student Success Department appointment - reminder #1 |

d. When building a nudge you will also choose the date you want to send it. It can be a specific date, or it can be a number of days you determine, after the a student is added to the campaign.

| Sen                       | d Date * 🛈                                                            |
|---------------------------|-----------------------------------------------------------------------|
| 0                         | Specific Date                                                         |
| $\bigcirc$                | Relative Date                                                         |
| Sen                       | d Offset *                                                            |
|                           |                                                                       |
| 5<br>Num                  | nber of days after a Recipient is added to the campaign               |
| Num                       | nber of days after a Recipient is added to the campaign<br>Ige Dates: |
| Num                       |                                                                       |
| Nun<br>Nuc<br>* Sp        | lge Dates:                                                            |
| Nun<br>Nun<br>* Sp<br>02/ | Ige Dates:<br>becific Dates:                                          |

- e. Then hit SAVE Nudge
- f. Repeat adding nudges as you wish.
- g. Add a success message if desired.
- h. Hit CONTINUE

## Confirm and Send

- 9. After you have saved your welcome message, nudges, and success message, **review your campaign details**, **nudges**, **and recipients**. Once you have confirmed all, click on "Start Campaign" to send the emails to the students.
  - a. If you are sending same day, the messages will be begin to send after clicking "Start Campaign"
  - b. If your campaign begins the next day or after setting it up, the nudge will send after 10AM on that date.
  - c. Your campaign ends when the last message is sent.
  - d. Moving forward, you are able to add students to the campaign, and you will get an option to send the previous 'nudge' immediately to the new students. They will also get future nudges as well.

- e. Also if you have a student who makes an appointment you are trying to track *outside* of the campaign link, you can choose to associate those appointments with the campaign, which may be of help to your tracking/metrics.
- f. Finally, any 'no shows' who scheduled via the campaign but then are marked as 'no shows' will send that student's name back into the nudge queue (if your appointment limit is set to 1).
- g. Students who WITHDRAW from the University remain connected to any campaign they were originally a part of, and will remain on your nudge tabs if they hadn't scheduled an appt via the campaign. You may REMOVE these students from the campaign and future nudges by following the instructions at the end. While students who have withdrawn will not be impacted by the nudges themselves, your metrics for the campaign will be. Removing them is a good practice but not a requirement.

| Define Campaign — @ <u>Venify B</u> | lecipients — Ø Select Staff — Ø Compose Nudges —                                                                                                    | A <u>verify and Bast</u>                                                                                                    |  |
|-------------------------------------|----------------------------------------------------------------------------------------------------|----------------------------------------------------------------------------------------------------|--|
| iy a start                          |                                                                                                    |                                                                                                    |  |
| ampaign Summary                     |                                                                                                    |                                                                                                    |  |
| efine Campaign                      | Name:<br>Instructions or Notes for Landing Page:<br>Care Unit:<br>Service:<br>Appointment Limit:<br>Appointment Length:<br>Olds Per Time<br>Scheduling Vindour:<br>Allow Scheduling Over Courses:<br>Staff Reminders:<br>Recipient Reminders | TEDT - Appt Comparign w/ Joe Conclex - Jill orested<br>Test of appt comparign with Jue Conclex - where does this appear?<br>Doubert Ducess Department<br>00 - Ducent Ducess Department<br>01 - Test Appt type - default time changes<br>1<br>1 75 mine<br>1<br>0 205/2024 - 02/10/2024<br>Na<br>Email - Vei Test - No |  |
| toipiento                           | View 1 recipients                                                                                                    |                                                                                                    |  |
| taff                                | View 1 staff                                                                                                    |                                                                                                    |  |
| Veloome Meeeage                     | Send Date:<br>Subject:<br>Email Preview:                                                                                                    | Dey added<br>(Cecucert_frot_neme). Soneoule an Appointment with 10001 today/<br>View Email                                                                                                    |  |
| Relative Nudge                      | Send Date:<br>Subject:<br>Email Preview:                                                                                                    | +5 Deys<br>(Soucert_frot_rame), Soneoule a Ducent Success Department appointment - reminder #1<br>  View Email                                                                                                    |  |
| Relative Nudge                      | Send Date:<br>Subject:<br>Email Preview:                                                                                                    | +5 Deys<br>(Soucert_frot_rame). Soneoule a Diudent Subbebb Department appointment - reminder #1<br>                                                                                                    |  |
| success Message                     | Subject:<br>Subceco Mescage Preview:                                                                                                    | Thenk You For Soneduling Your Appointment - TEOT<br>View Email                                                                                                    |  |

#### Reviewing your campaign – metrics!

Once your campaign has been completed, you can go back to the "Appointment Campaigns" and open up your campaign. This page will open a report with statistics about the performance of your campaign.

#### Appointment Campaigns >> TEST - Appt Campaign w/ Joe Scholar - Jill created

02/05/2024 - 02/19/2024

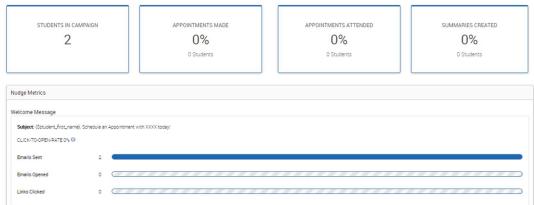

## REMOVING a student from a campaign

Go to your Campaigns page by clicking on the Campaign icon and then on "Appointment Campaigns"

# Campaigns

4

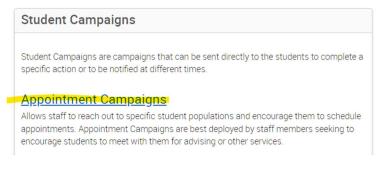

#### Once there, click on the campaign you want to remove students from:

| Filter by care unit: All Care Un                                                         | nits 🗸           |            |
|------------------------------------------------------------------------------------------|------------------|------------|
| NAME                                                                                     | STATUS           | RECIPIENTS |
| TEST - Appt Campaign<br>Scholar<br>STUDENT SUCCESS DEPARTMENT<br>02/05/2024 - 02/19/2024 | w/ Joe<br>Active | 2          |

#### Then click on "Edit Campaign Details"

|     | Options                                |   |                |                  |
|-----|----------------------------------------|---|----------------|------------------|
|     | Edit Campaign Details                  |   |                |                  |
|     | Delete This Campaign                   |   |                |                  |
|     | Export Student List                    |   |                |                  |
|     |                                        |   |                |                  |
| And | d then click on "Verify Recipients"    |   |                |                  |
|     | Oefine Campaign — Or Verify Recipients | _ | Select Staff — | Verify and Start |

From here, check the square in front of the student you want to remove, and then under "Actions" select *Remove Selected Users.* This should remove the student from your list.

Click on **Continue** if you need to make additional changes or adjust the nudges (or if you have ADDED new students to this campaign). Click on **Save & Exit** if you are only removing students from this campaign.

# STUDENT VIEW of an APPOINTMENT CAMPAIGN

Students will receive an **email** (texting not currently available) when an appointment campaign is launched (welcome message) and emails of any nudges. From *staff MavCONNECT view*, per normal, emails are viewed under a student's profile, under "More", "Conversations". (Remember to CLEAR the filters so that you see all the emails a student has been sent by the system.)

From a student view, in addition to the email they received, students will see TO DO item in MavCONNECT Student:

|                     | Impersonating Joe Scholar. Most actions                       | will affect the student's real account and data. Stop Impersonation |
|---------------------|---------------------------------------------------------------|---------------------------------------------------------------------|
| Navigate360         | xplore                                                        |                                                                     |
| Home                |                                                               | *                                                                   |
| To-Dos and Events 📵 | < Go back                                                     |                                                                     |
| Notifications       | To-Dos and Events                                             | Ÿ                                                                   |
| Holds 😰             | Today C Refresh                                               | + Add Personal To-Do                                                |
| Appointments 🕕      | Appointment Request<br>Tue, Feb 27                            | >                                                                   |
| Class Schedule      | This is an autocomplete to-do. What's this?                   | View Details                                                        |
| My Docs 📵           | Upcoming C Refresh                                            |                                                                     |
| Study Buddles       | Advising Appointment                                          | >                                                                   |
| Resources           | Due Wed, Mar 6                                                | View Details                                                        |
| Surveys             | Spring Break 2024<br>Mon. Mar. 4 to Fri. Mar. 8               | >                                                                   |
| Calendar            | Mont, Mar 4 60 Hrt, Mar 8                                     | View Details                                                        |
| Progress Reports    | Still in the best major? Review your "majo<br>Due Thu, Mar 14 | r" quiz.                                                            |
| Favorites           |                                                               | •••••••••••••••••••••••••••••••••••••••                             |

|                       |                                                                                                    | Impersonating Joe Scholar. Most actions will             | affect |
|-----------------------|----------------------------------------------------------------------------------------------------|----------------------------------------------------------|--------|
| 🙆 Navigate360         | Explore                                                                                                    |                                                          |        |
| ல் Home               | Î                                                                                                    |                                                          |        |
| 🌀 To-Dos and Events 🚺 | < <u>Go back</u>                                                                                                    | a 🖬 🛛 🕬                                                  |        |
| A Notifications       | Appointr                                                                                                    | nent Request                                             |        |
| A Holds (2)           | TUE, F                                                                                                    | intment Request<br>E8 27<br>complete to-do. What's this? |        |
| Appointments          |                                                                                                    | um priste corus, <u>miners allist</u>                    |        |
| Class Schedule        | From                                                                                                    |                                                          |        |
| My Docs 🧐             | Kenneth Adams<br>Why                                                                                                    |                                                          |        |
| 요요 Study Buddies      |                                                                                                    | udent Registration Advising                              |        |
| Resources             | 0.002041-0.0020422-0.0020422-0.0020-0.0020                                                                                                    | ineering, and Technology Advising Office                 |        |
| 😥 Surveys             | and the second second se | iointment by Mar 12                                      |        |
| Calendar              | Details<br>test                                                                                                    |                                                          |        |
| Progress Reports      | Schedule an Ap                                                                                                    | pointment                                                |        |
| Favorites             |                                                                                                    |                                                          |        |
|                       |                                                                                                    |                                                          |        |

The TO DO should disappear from a student's MavCONNECT to do area once they have an appointment scheduled.

# REMINDER RE: STUDENT MESSAGES & MavCONNECT

- Emails sent via an appointment campaign ARE viewable in a student's profile under the "More", "Conversations" area.
- Student Messages ARE tracked in MavCONNECT, so please be aware that others will be able to see the conversation. IF students respond with sensitive information and it is tracking in MavCONNECT please email <u>mavconnect@mnsu.edu</u> to discuss removal of individual student conversations.
- If you do need to stop tracking, in follow up email responses, you will need to delete the MavCONNECT email address for the student.
  - In the "To" field, the email will show as <u>Joe.scholar@mavconnect.mnsu.edu</u> delete this and input the student's normal MNSU-Mankato email: <u>Joe.scholar@mnsu.edu</u>
  - This will stop message tracking in MavCONNECT.